#### O'REILLY® Velocity Web性能与运维大会

Beijing, China Aug 20-21, 2013

velocity.oreilly.com.cn

### Developing & Maintaining Large Javascript Applications

Charlie Fiskeaux II User Interface Engineer

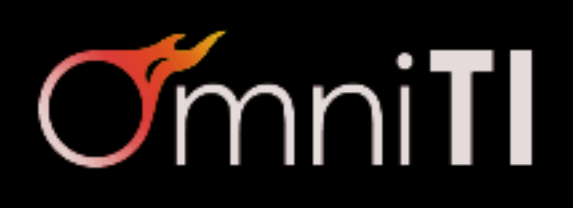

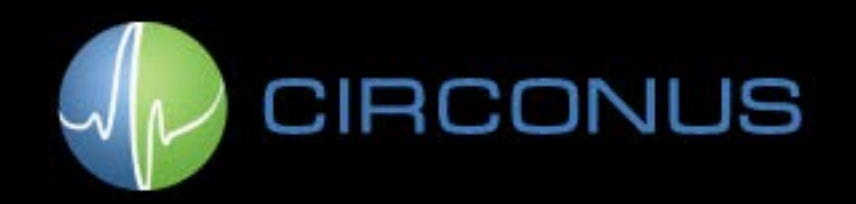

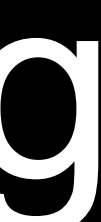

#### About Me & Circonus

- Lead User Interface Engineer for Circonus
- Industry-leading monitoring and analytics platform
- § We deploy over 1 MB of Javascript
- Our customers: technical Chiefs of Operations

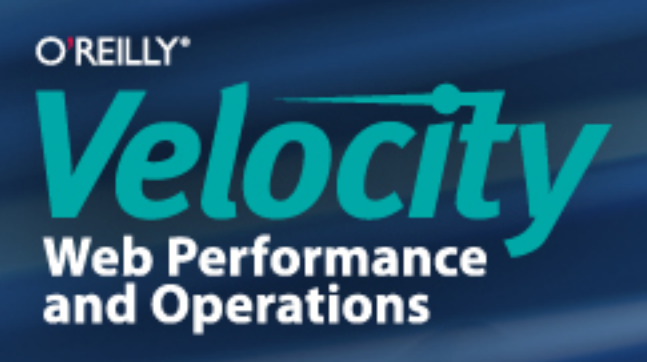

### Phase 1: Getting Javascript to the Browser

- Concatenate Javascript files and CSS files
- Minify and obfuscate Javascript, minify CSS: YUI Compressor, JSMin, Packer, UglifyJS, Google's Closure Compiler
- Serve with gzip compression
- **Insert**  $\langle \text{script } \rangle$   $\geq$  elements immediately before  $\langle \text{body}\rangle$  tag

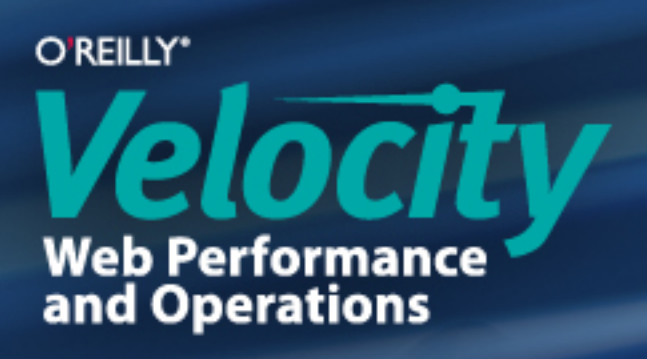

#### Phase 2: Choices

- "Framework A" versus "Framework B"
- § "Technique 1" versus "Technique 2"
- Educate yourself and make your own decisions

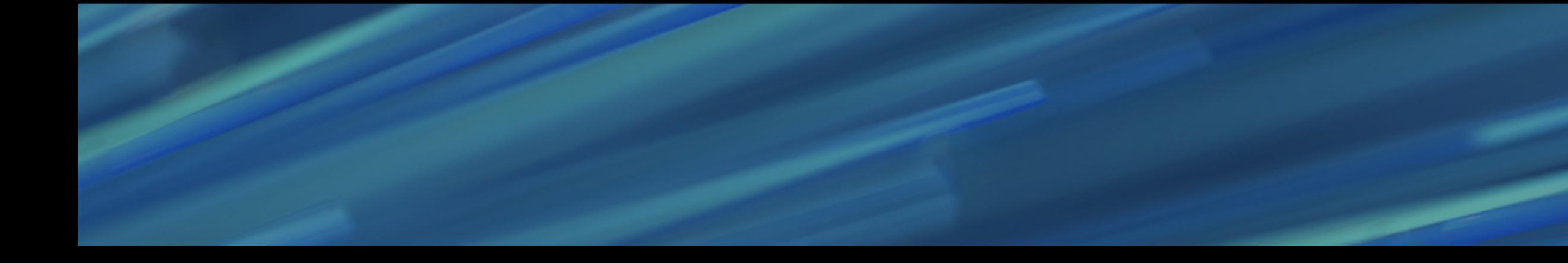

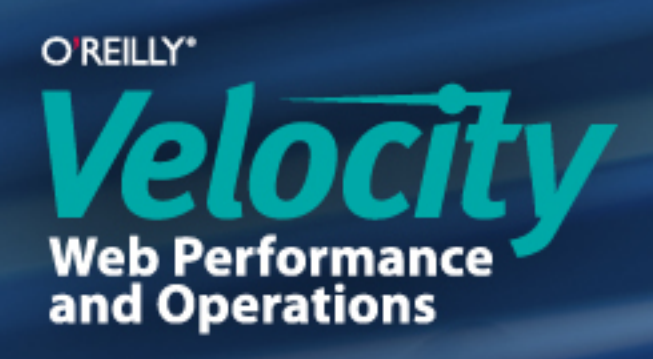

#### Javascript in Circonus

- Do not build page content in the browser
- Building content on the server is 3-5 times faster: http://openmymind.net/2012/5/30/Client-Side-vs-Server-Side-Rendering/
- Use Javascript to add functionality on top of content

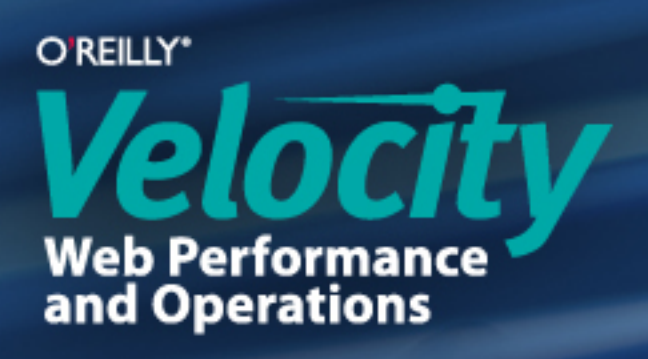

#### Start with Structure

- Frameworks are restricting
- Focus on your app, not your framework
- Circonus needs flexibility to handle a wide variety of content

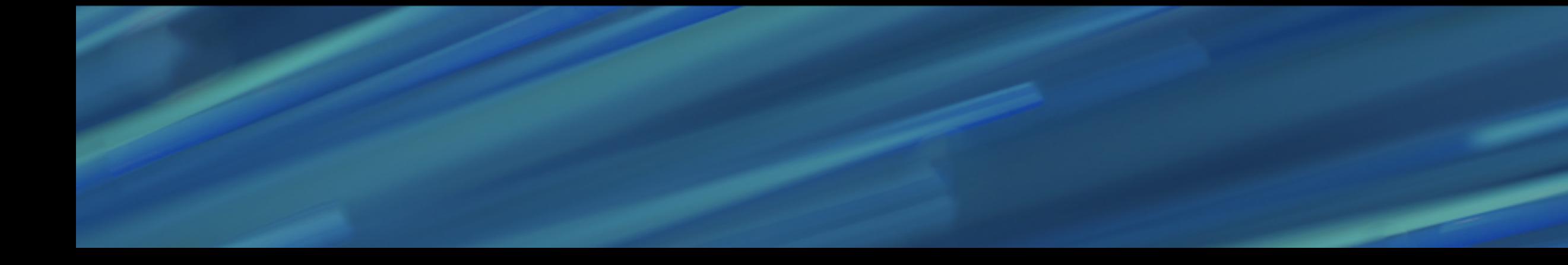

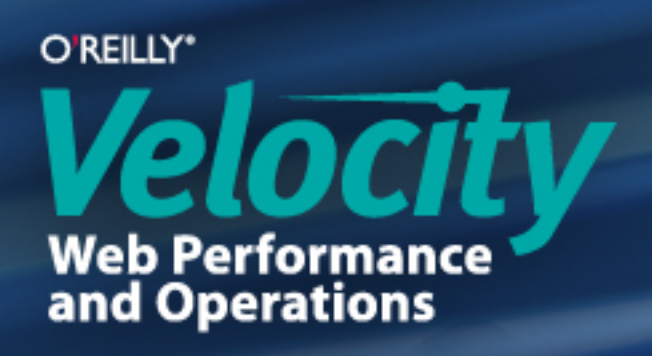

#### Choose a Namespace

- § Global "circonus" object
- § Sub-objects grouped logically (e.g. "circonus.graphs")
- Break logical groupings into their own files (e.g. "circonus.graphs.js")
- § Don't get too complicated, this is just to help you
- Use an automated build script to minify, obfuscate, & concatenate the files back together when deploying

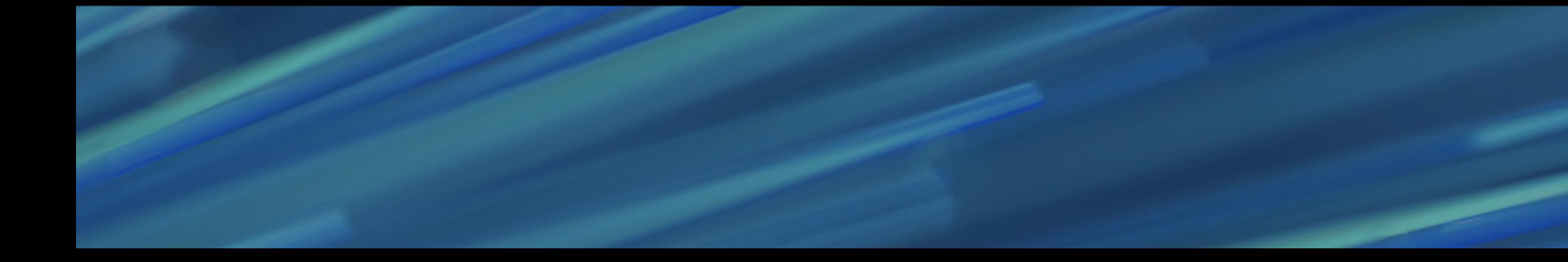

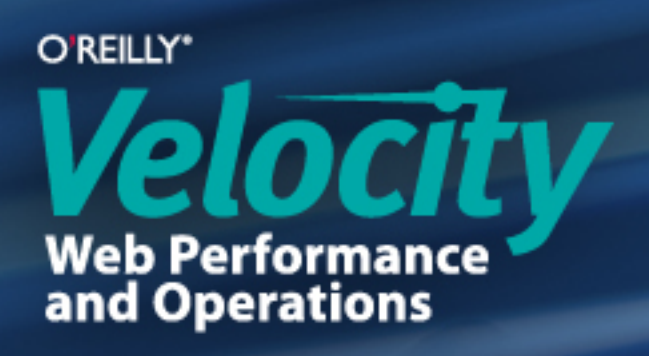

### Basic Building Blocks

- **There are many design patterns: module, composite, et al,** but I don't favor one in particular
- The most basic unit is the Function
- Functions can do it all:
	- They have their own variable scope
	- Allow class-like structuring using prototypal inheritance, allowing public & private properties / methods

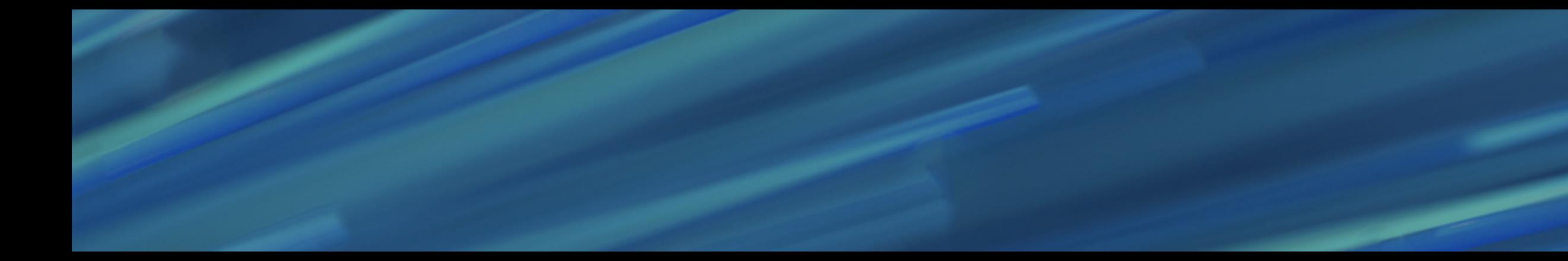

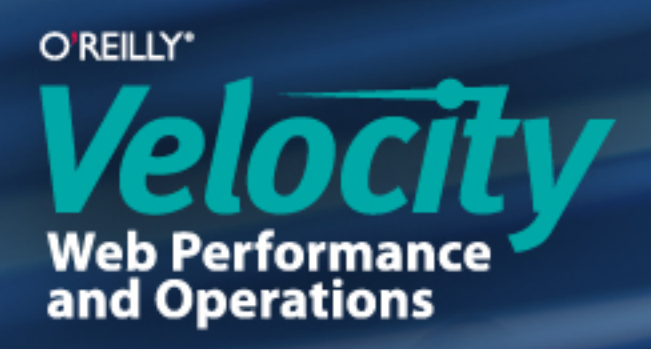

### Three Ways I Use Functions

- 1) Page initialization functions
- 2) Utility functions
- 3) Component functions

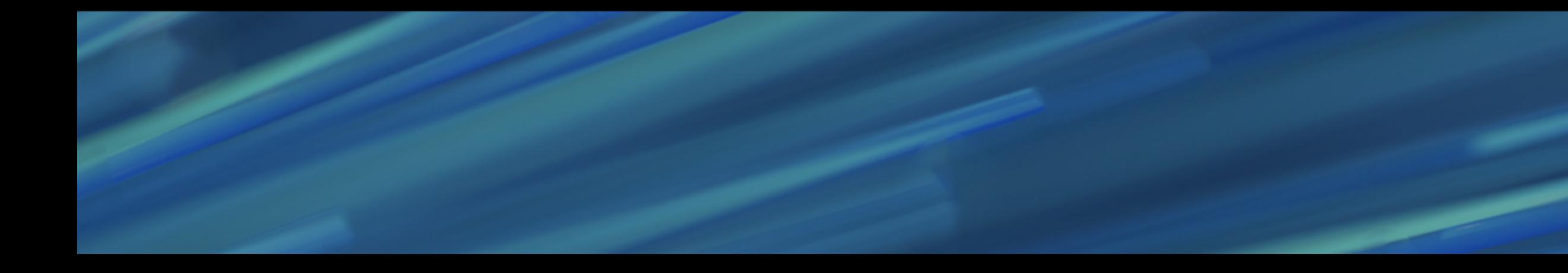

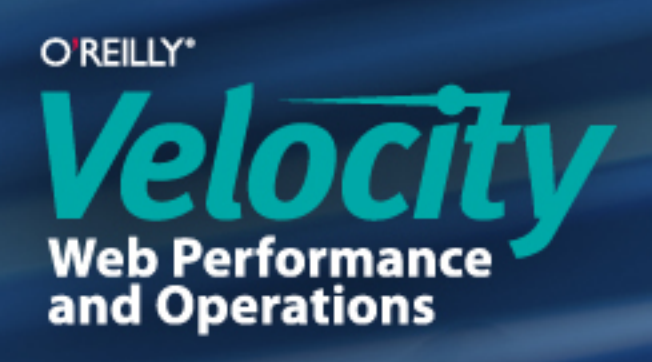

#### Page Initialization Functions

- Called at the bottom of the page:
- one of only two points where there is Javascript in our HTML ■ Contains procedural code to setup bindings and other functionality
- **In Perl templates:** \$request->page\_js("circonus.graphs.initPage();")

> tag at the bottom of the page.

All JS is thus collected throughout the template and is output in a single  $\langle \text{script } \rangle$ 

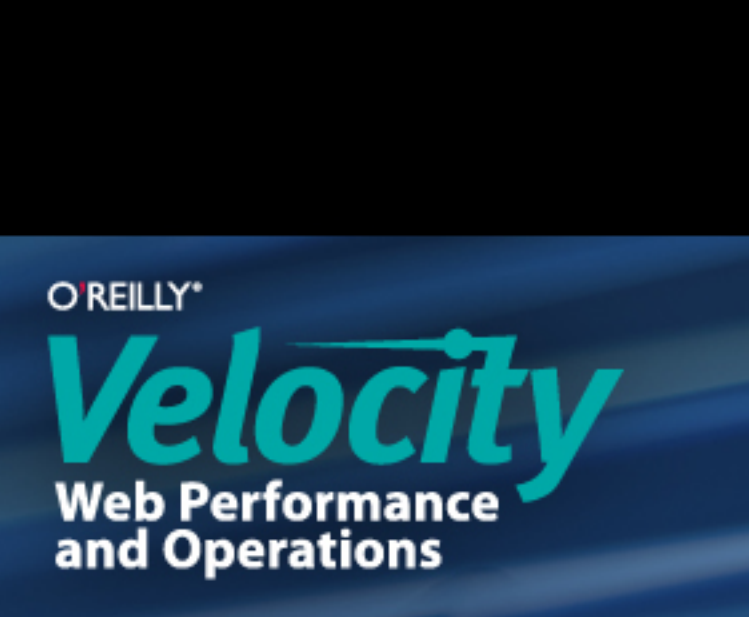

### Utility Functions

- Keep them in their own namespace: circonus.utilities
- § Contain snippets: repeated procedures
- Reduce overall Javascript file size

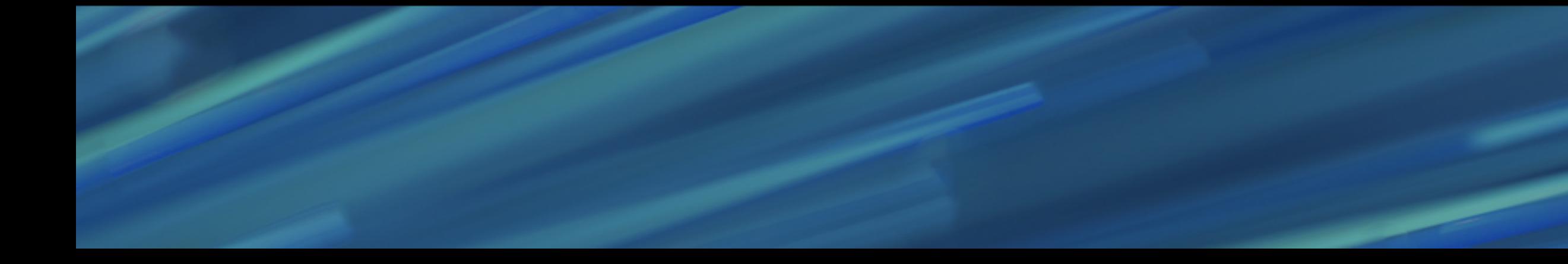

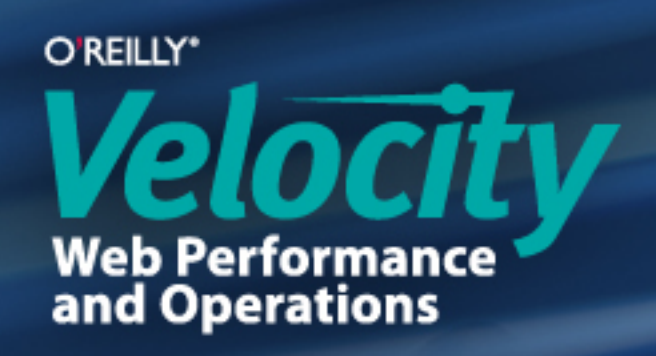

#### Component Functions

- Tied to page elements
- Look for repeated objects (patterns) in your page structure
- **I have two classifications:** 
	- 1) Tracking functions (using closures)
	- 2) Constructor functions

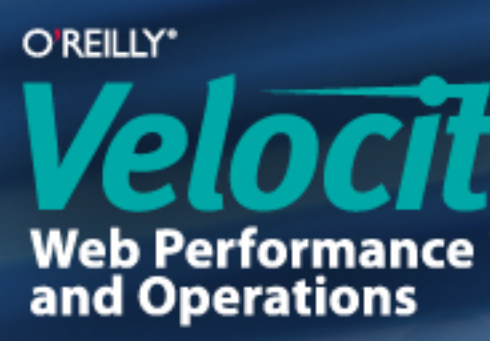

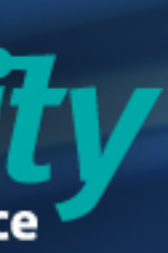

### Components: Tracking Functions

- Most useful when matched by backend components
- Example: a toolbar for graphs
	- graph date tool.inc calls circonus.graphs.initDateTool() (this is the second point where there is Javascript in our HTML)
	- Enables easy use of closures: circonus.graphs.initDateTool = function() { var \$tools = []; return function init() { /\*do things here\*/ } }();

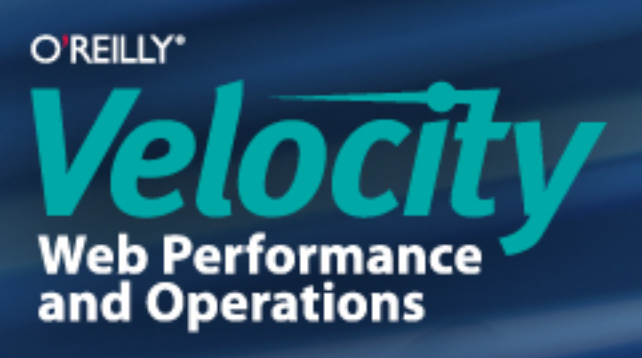

#### Components: Constructor Functions

- Called with the "new" keyword (e.g. "new circonus. Graph ()")
- Most useful for multiples of objects (great for encapsulating config data)
- § Enables prototypal inheritance (saves memory) circonus.Graph = function Graph(cfg) { this.destroy = destroy; function destroy() { /\*destroy bindings here\*/ } return this; };
	-

circonus.Graph.prototype.gotoView = function gotoView(){};

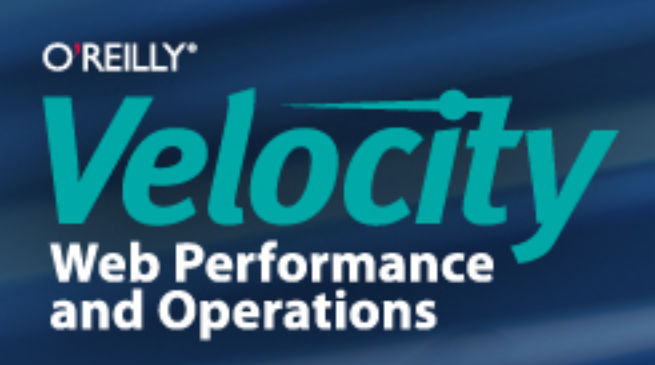

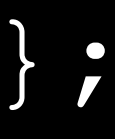

### Be Wary of Whole Libraries

- Don't add extra libraries without consideration
- Our goal: keep total Javascript size as small as possible
- Always ask:
	- Could I write this functionality? (specialized code is smaller than generic code)
	- Can I cut out parts?
- (leave documentation if you chop it up) ■ Github forking makes it easy to maintain parallel branches of libraries

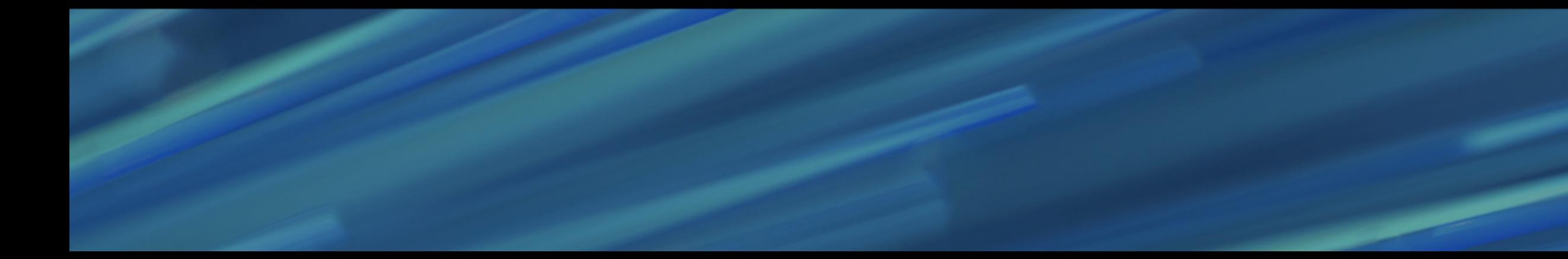

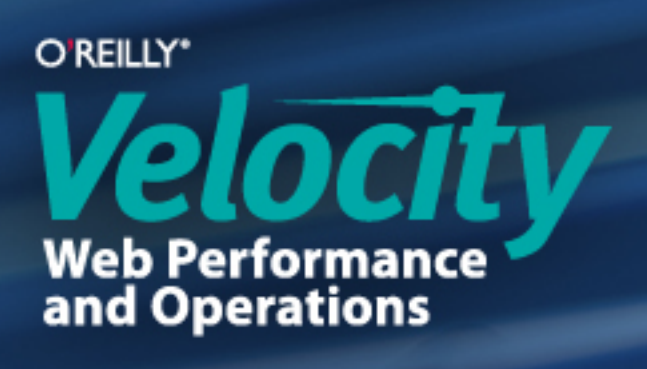

#### Documentation and White Space

- Why don't we document? Bad habits...? Wasted time...?
- Spend 1 minute now to save 2 minutes later
- Documentation and white space are crucial for large applications
- Personal testimony: "future you" will thank yourself!

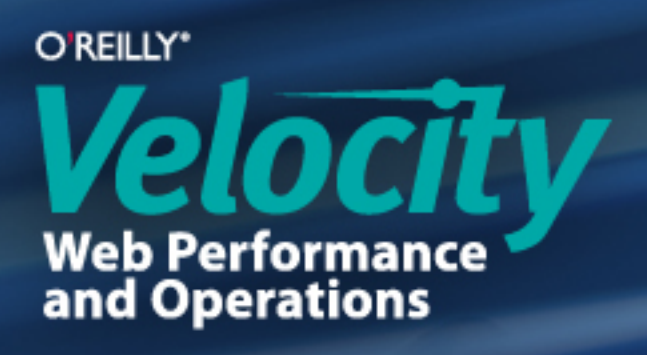

### Continuous Deployment

- Deploy updates daily or weekly with Git
- **Randing Stranding Fixes**
- Improve complex features over time (example: our new tags feature)

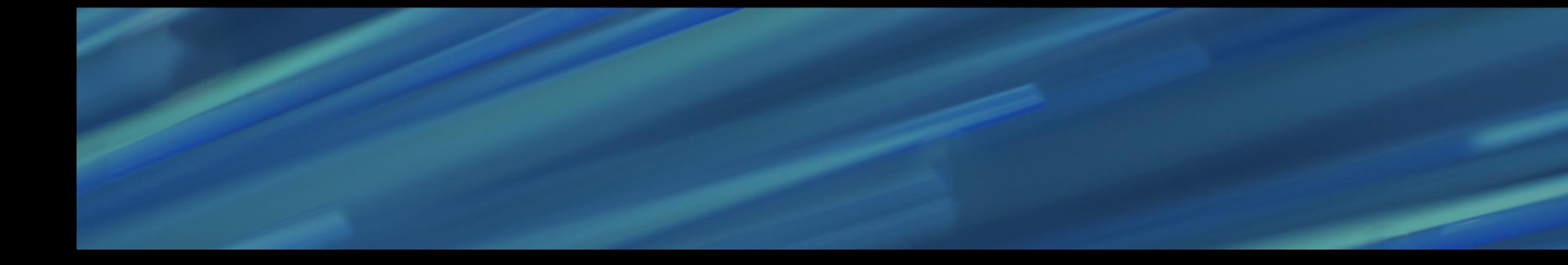

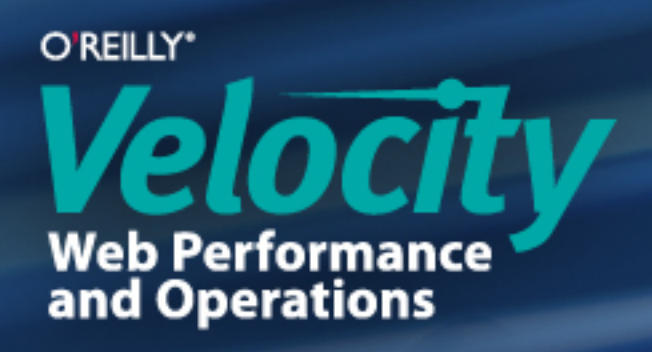

#### Feature Flags

- JSON config file detailing features to toggle { features:{ tags:{ default:0, force:0 } } }
- Hidden page with toggle switches
- A cookie tracks which features are enabled, with body classNames for CSS hooks
- Allows us to block unfinished features or release features as "beta" features to select customers

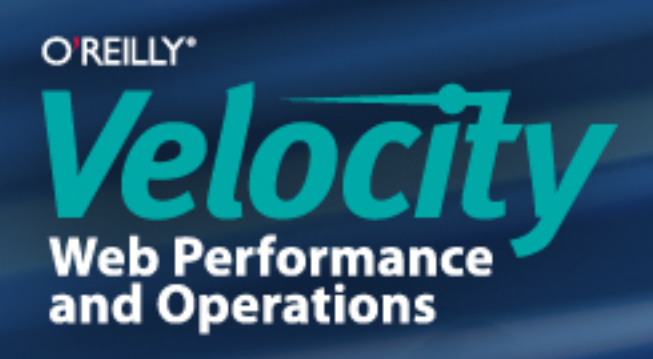

#### Dev Mode Feature

- Toggles between development code and built code (minified, obfuscated & concatenated)
- Allows debugging on live production server
- Debug with 20 development scripts instead of 1 production script

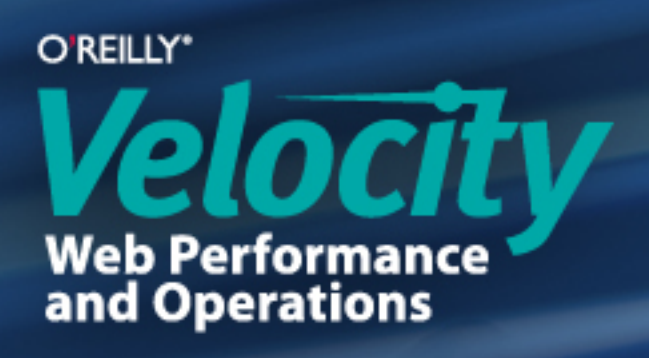

### Message Center (PubSub)

- Simplifies and clarifies communication
- DOM events:
	- OK when document elements are involved
	- Too slow and decentralized for general communication (event bubbling)

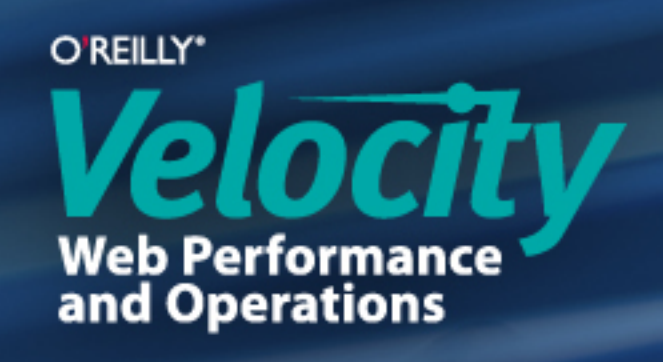

#### How PubSub Works

- Only three methods:
	-
	-
	- message\_center.publish('namespace', 'message')
- **Subscriptions are namespaced ("**graphs" versus "graphs.toolbar")
- No longer need a dozen custom event bindings

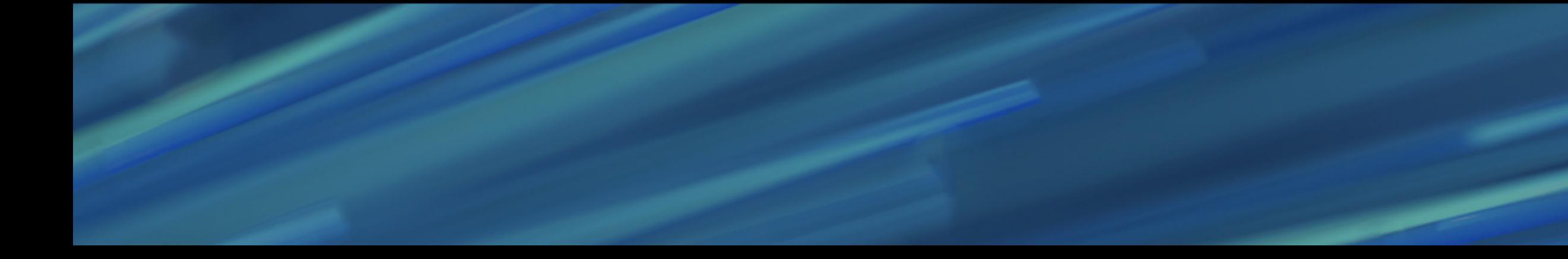

## - message\_center.subscribe(ʻ namespace ', callback) - message\_center.unsubscribe(ʻ namespace ', callback)

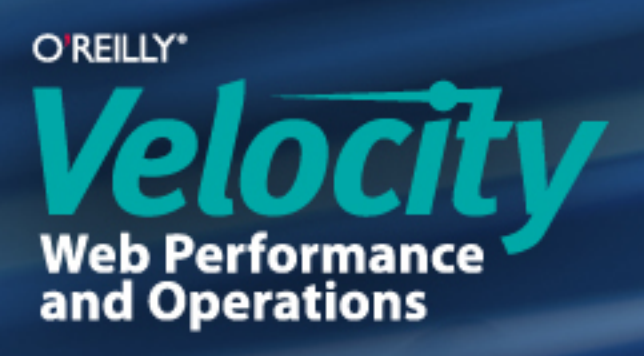

#### Multiple Concurrent Sessions

- Needed a way to track multiple tabs
- Each tab has its own set of filters (filtered by tags)
- When navigating in a tab, it should keep its own filters

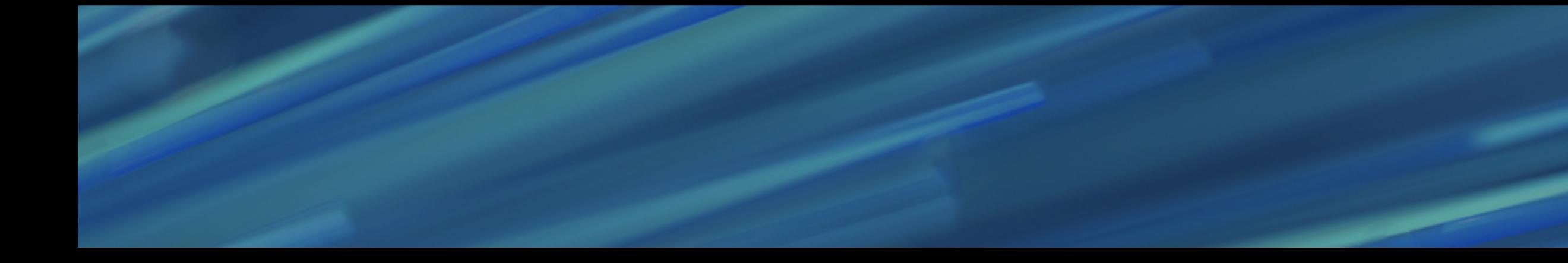

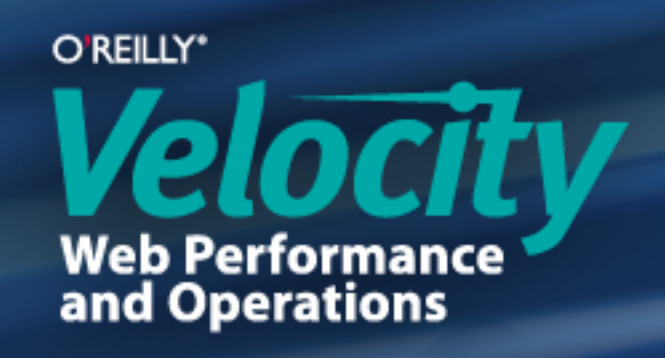

#### Each Tab Needs an Identity

- Setting a window property (window.id) didn't stick
- **localStorage is too global and persists beyond the session**
- **Example is a session Session** but is only available to the current tab

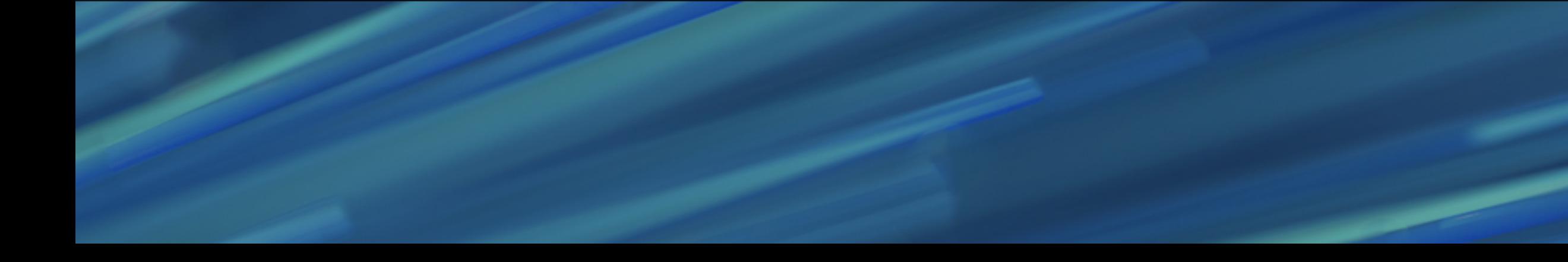

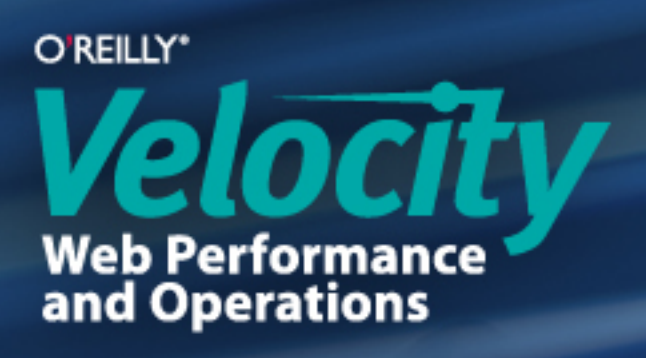

#### Talk to the Back-End

- A cookie tracks which tab is visible
- $\blacksquare$  Tab "focus" event sets that tab as the visible tab in the cookie
- Data can be saved as pertaining to only the visible tab, then matched to the visible tab upon page load

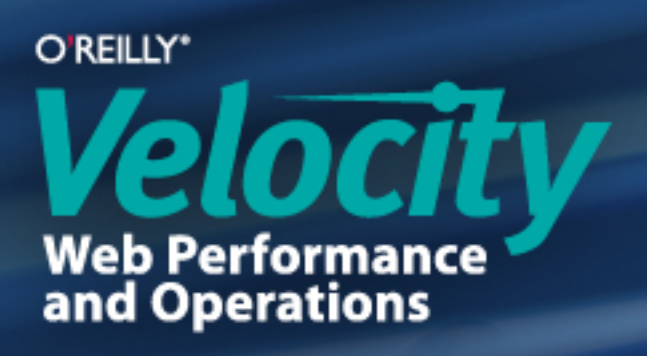

### Problem #1: Loading in the Background

- When a tab loads, it normally sets its ID as the visible tab
- Check for visibility at load time
- Hidden tabs shouldn't set their IDs as visible tabs
- Check for visibility with the Page Visibility API
	- var prop name = undefined !== document.mozHidden ? 'mozHidden'
		-
		-
	- : 'hidden',

is hidden = document[prop name];

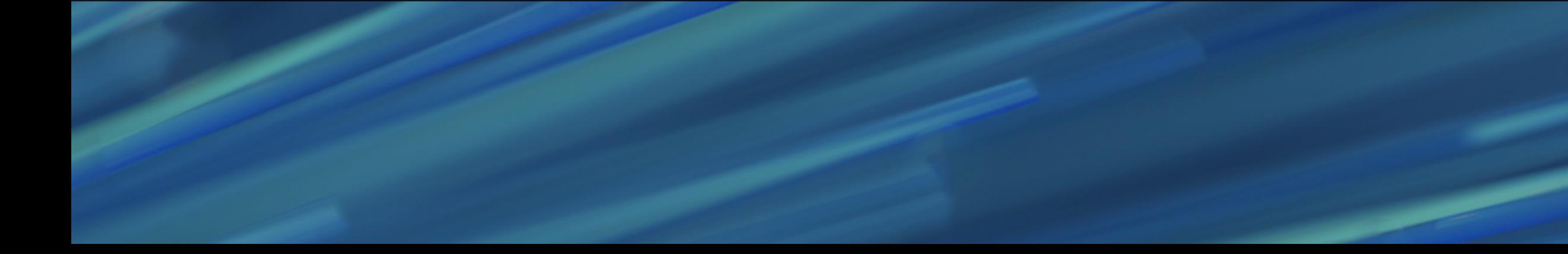

- 
- : undefined !== document.webkitHidden ? ʻwebkitHidden'
- : undefined !== document.msHidden ? ʻmsHidden'
- 

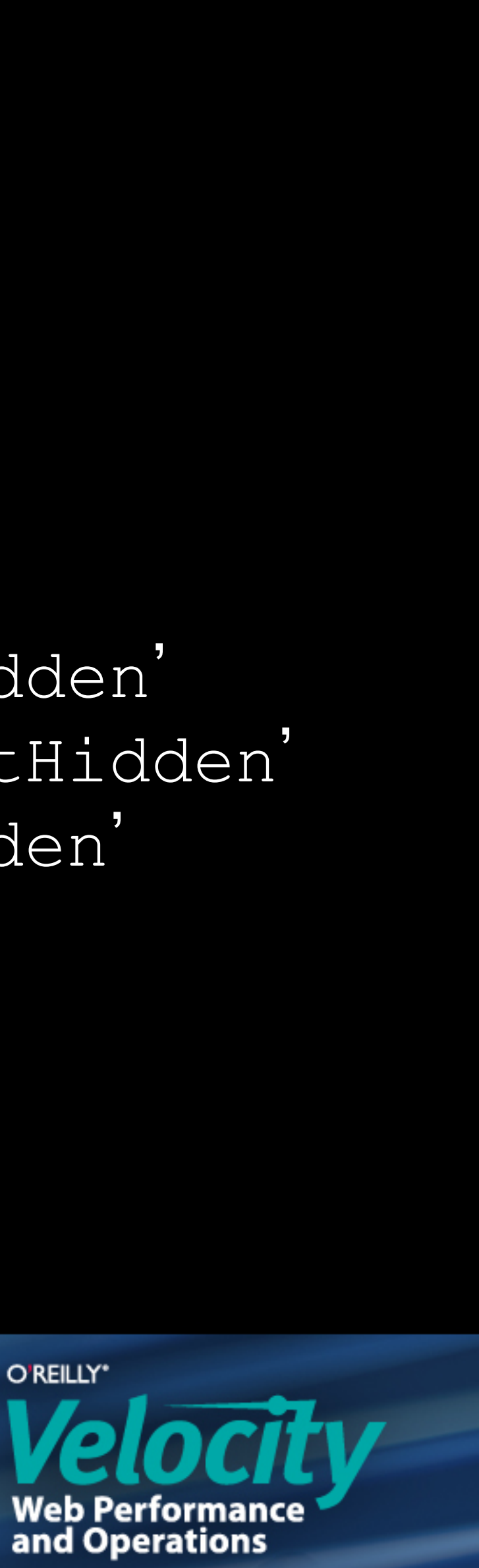

### Problem #2: Refreshing in the Background

- If content is loaded in a background tab, the cookie will have the wrong ID ■ Hidden tabs shouldn't load or refresh content
- 
- Check for visibility with the Page Visibility API
	- var prop name = undefined !== document.mozHidden ? 'mozHidden'
		-
		- : undefined !== document.msHidden ? ʻmsHidden'
	- : 'hidden',

is hidden = document [prop\_name];

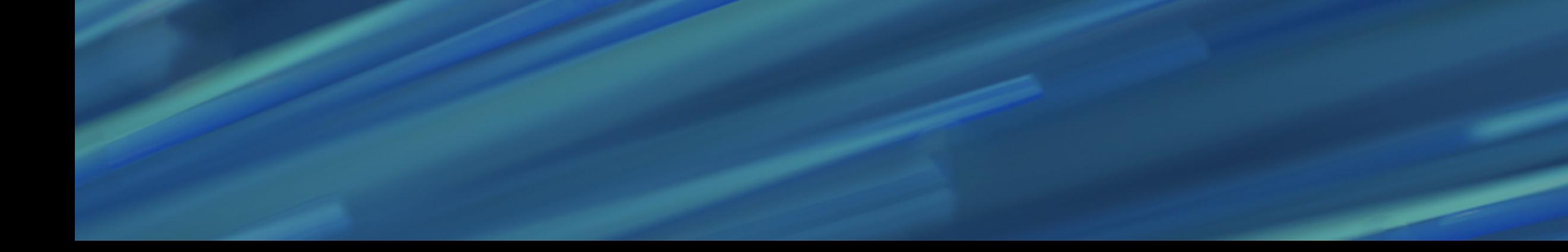

- 
- : undefined !== document.webkitHidden ? ʻwebkitHidden'
	-
- 
- 
- 

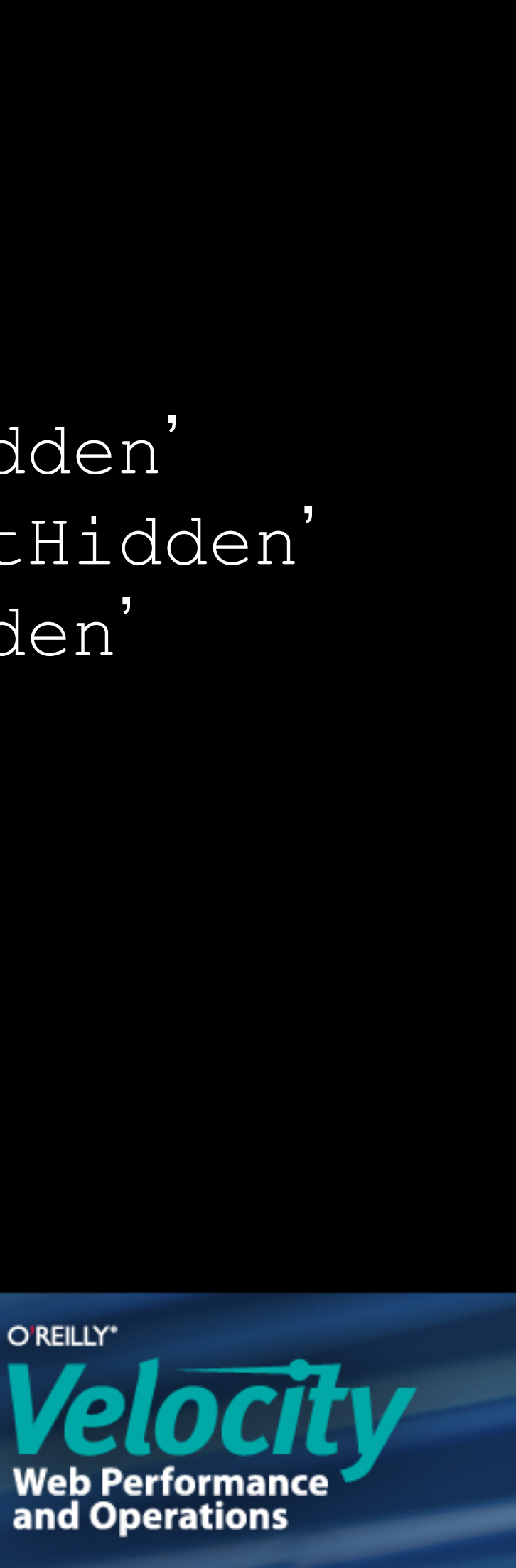

# O'REILLY<sup>®</sup><br>Velocity

Web性能与运维大会

Beijing, China Aug 20-21, 2013

velocity.oreilly.com.cn